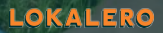

# UTILISEZ VOS BRACELETS ET STICKERS QR CODE

**pour animer les ambassadeurs de votre association**

## COMMENT ÇA MARCHE ?

- Reliez vos bracelets ou stickers vers l'URL de votre choix (page de collecte, de vote, d'inscription, d'adhésion, d'abonnement...).
- Présentez ou distribuez vos bracelets ou stickers à vos ambassadeurs.
- **a** La personne sensibilisée à vos actions flashe le QR Code (unique pour chaque objet) et procède à l'action que vous attendez d'elle (don, vote, soumission d'un formulaire,  $etc.)$

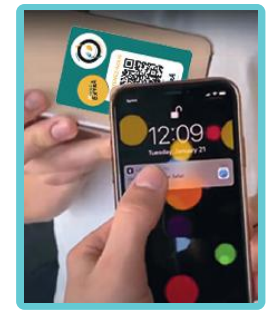

#### **Mesurez l'impact de votre action**

grâce au suivi statistiques propre à chaque objet.

#### **Vous lancez une nouvelle campagne ou action ?**

Redirigez à l'infini vos bracelets et stickers vers de nouvelles URLs !

# COMMENT LIRE UN QR CODE ?

### VIA L'APPAREIL PHOTO : LE PLUS SIMPLE

Vous avez un iPhone récent (2017) ou un téléphone

Android (version 9 minimum) ? **Ouvrez votre appareil photo intégré et faites le point sur le code barre.** 

Une notification vous invitant à aller sur une page internet s'affiche, cliquez et la page s'ouvre

automatiquement. Il existe parfois un bouton "Scanner le QR Code" dans le **panneau des raccourcis.**

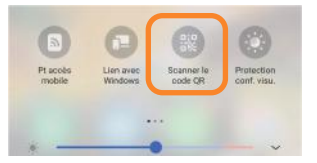

### VIA UNE APPLICATION TÉLÉCHARGÉE

Si l'appareil photo de votre smartphone ne permet pas de lire les QR codes, téléchargez une application gratuite. Par exemple "Barcode Scanner" sur Google Play ou "QR Code" ou "Scanner de Code QR" sur iOs.

Une fois téléchargée, **ouvrez l'application pour scanner le code comme pour prendre une photo.** 

### VIA GOOGLE LENS SUR ANDROID

Sur Android, si l'assistant Google (Siri sur iOs) est intégré à votre appareil (appuyez de façon prolongée sur le bouton d'accueil du téléphone pour le lancer), lisez un QR code **en ouvrant l'icône de** 

### **l'appareil photo via la fonctionnalité Google Lens.**

Si vous n'avez pas Google Assistant, téléchargez Google Lens.

LOKALERO

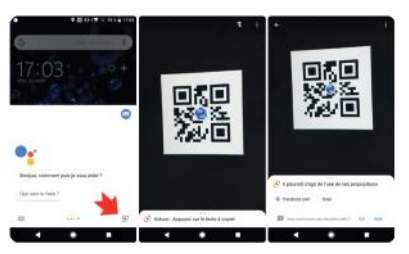

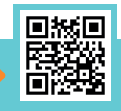

**www.lokalero.fr/aide**